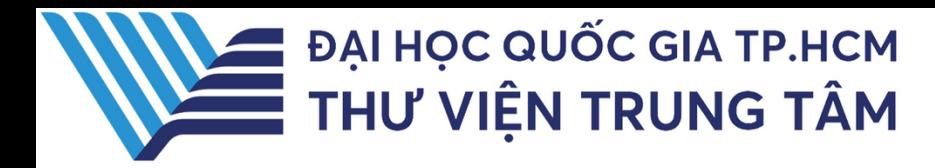

# HƯỚNG DẦN SÚ DUNG CSDL SCOPUS,

LIÊN HỆ HỔ TRỢ:

E-mail: phucvu@vnuhcm.edu.vn Hotline/Zalo: 0396831160 Diên thoai: 0855.066.247 ext. 2930

# **1. Giới thiệu**

Scopus là một trong những cơ sở dữ liệu trích dẫn lớn nhất và được sử dụng rộng rãi nhất trên thế giới, cung cấp thông tin về các công bố khoa học, kỹ thuật, y học và các lĩnh vực khác. Nó được phát triển bởi Elsevier, một nhà xuất bản khoa học nổi tiếng.

# **2. Hướng dẫn đăng nhập**

Truy cập: http://www.vnulib.edu.vn/ **Bước 1**: Nhấn chọn "**Cơ sở dữ liệu trực tuyến**" **Bước 2**: Chọn CSDL SCOPUS ➤ Nhấn "**Đăng nhập**" **Bước 3**: Nhập "**Username**" và "**Password**"

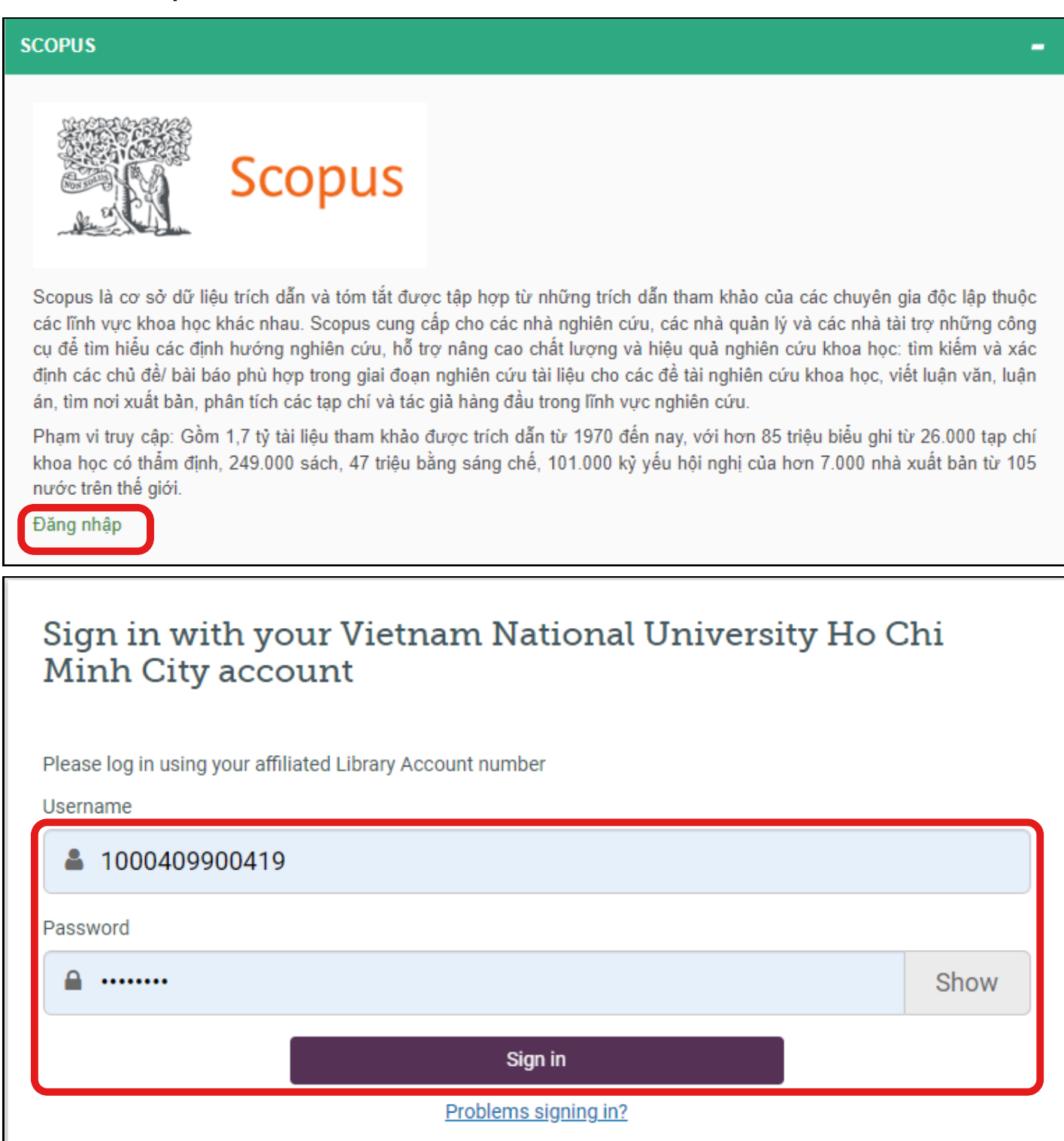

## **3. Hướng dẫn tra cứu Basic Search (Tìm kiếm cơ bản)**

**Tìm kiếm cơ bản: người dùng có thể tìm kiếm theo từ khóa, nhan đề bài báo, tạp chí, tác giả, chủ đề,…**

**Tại ô tìm kiếm, nhập thông tin tài liệu hoặc từ khóa cần tìm** ➤ **Nhấn Search**

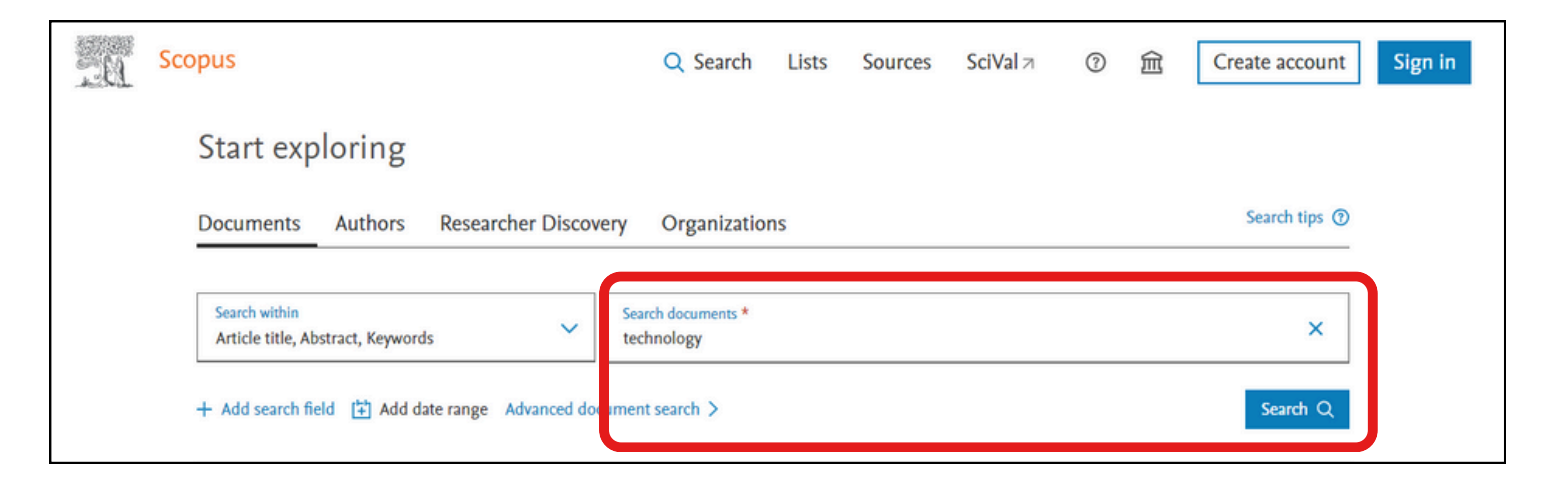

### **Kết quả tìm kiếm:**

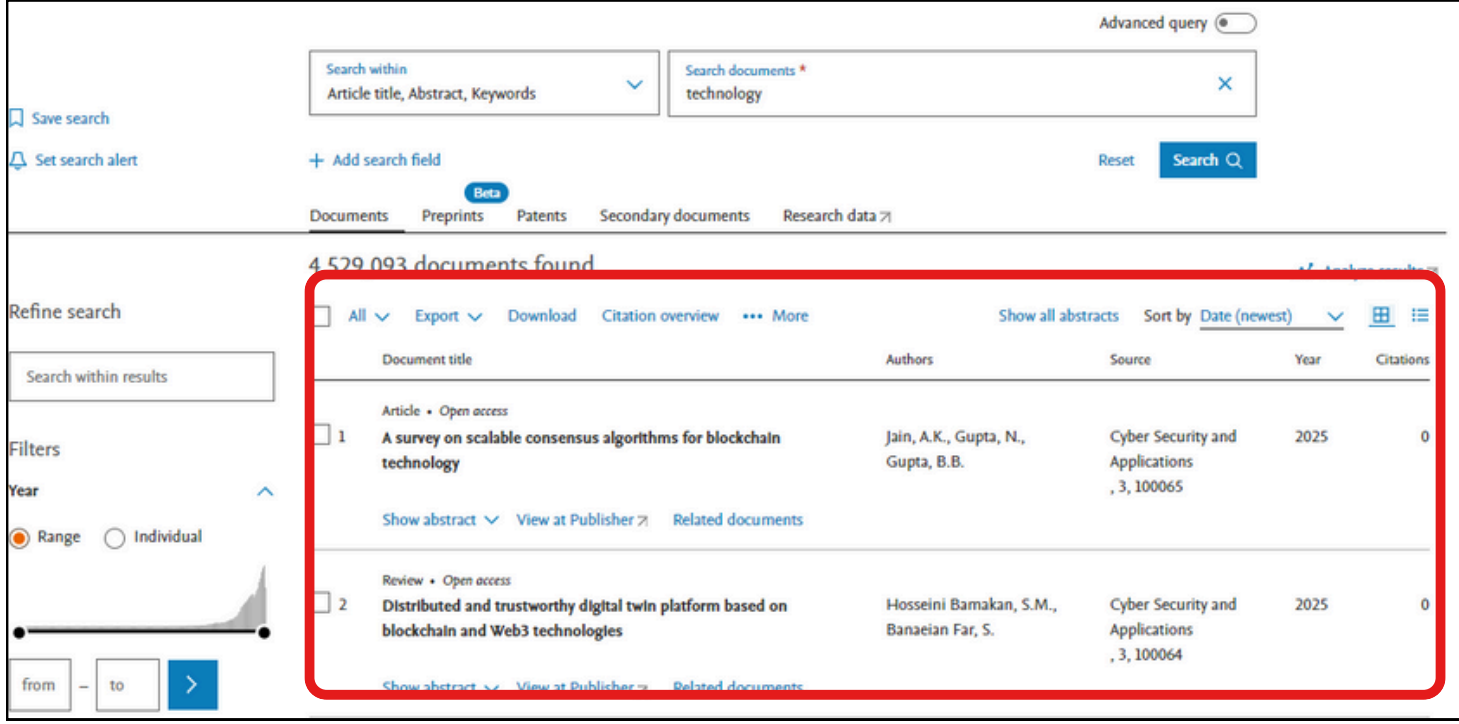

## **Avanced Search (Tìm kiếm nâng cao)**

**Phương pháp tìm bằng cách sử dụng các toán tử (AND, OR, NOT,…) để kết hợp các tiêu chí tìm khác nhau (từ khóa, nhan đề…)giúp giới hạn kết quả tìm theo yêu cầu**

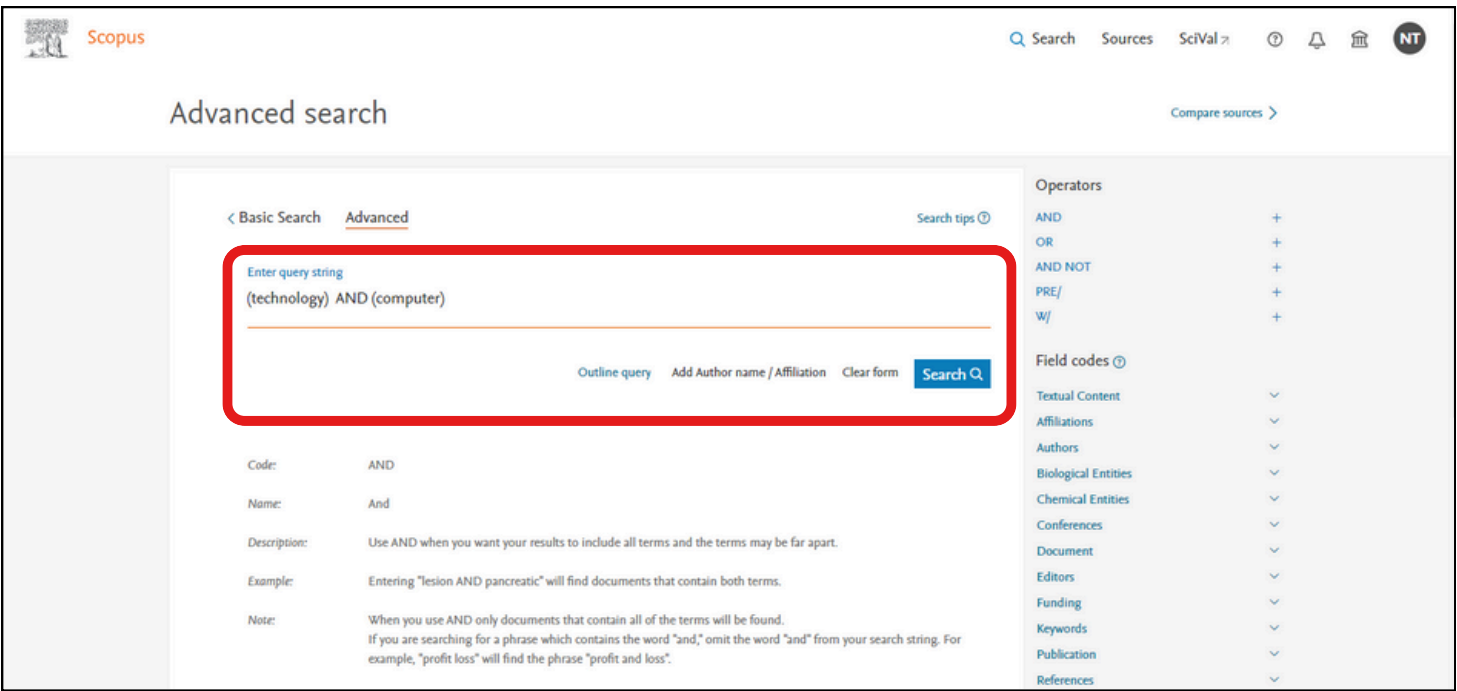

### **Kết quả tìm kiếm:**

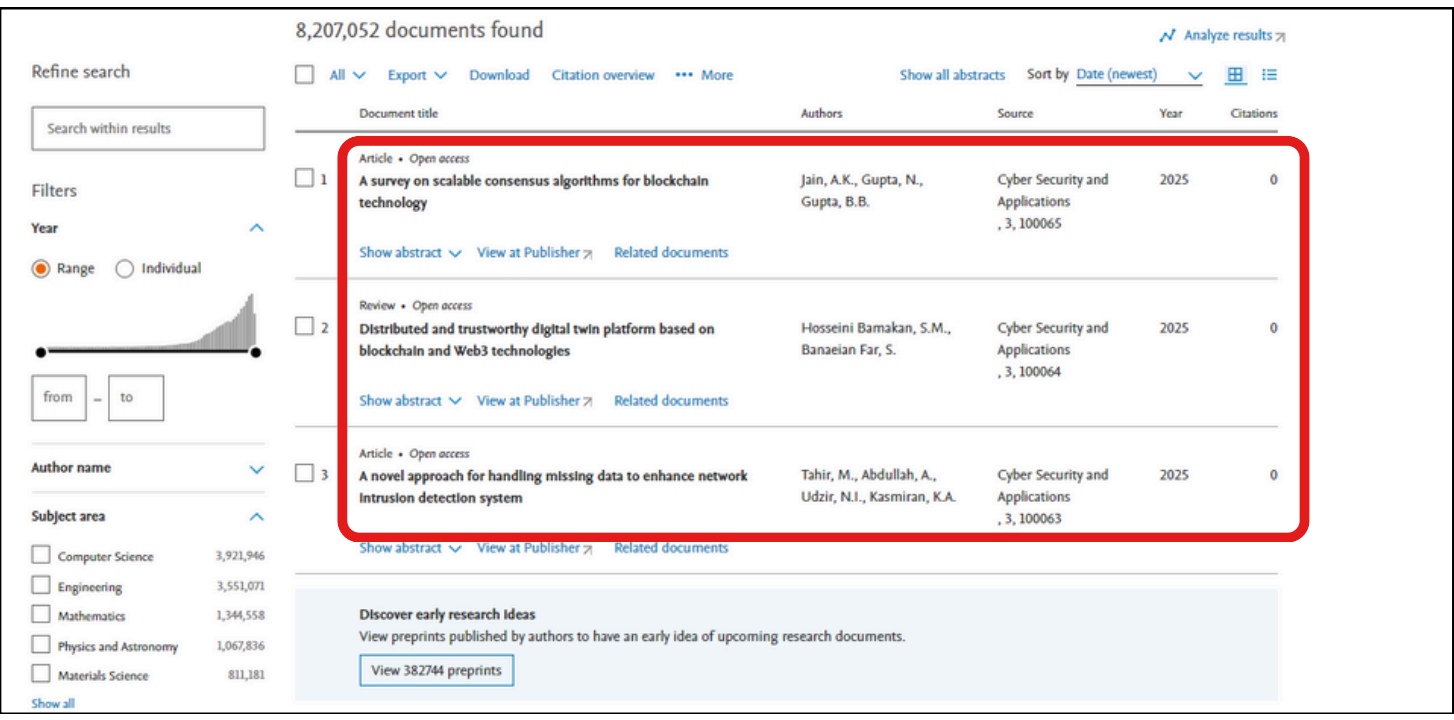